# **Using WinDOT on the Web**

#### **OPENING WinDOT**

- Internet Explorer Version 9 or later is required. Other browsers such as Chrome or Firefox work well.
- Open the site http://www.windot.com/default.aspx and bookmark the site for easy access later
- Sign in with your email address and the password provided to you. This password can be changed later if desired
- The opening screen shows the items included in the subscription as active links.
- Select an item and click to open

**IMPORTANT: The service is licensed to a single user and may not be shared with others.**

#### **RAPID UPDATE SERVICE**

On a daily basis, ViaData monitors the Federal Register, DOT, state agencies and other sources and notifies users via email. The WinDOT content is updated to ensure that it stays current. There may be a day or so between the Rapid Update email and the WinDOT content update

#### **USING WINDOT on the Web**

### **Navigation**

The left hand pane contains the document's Table of **Contents** 

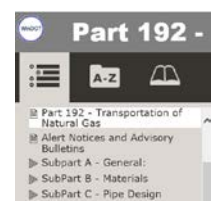

The right hand pane on the opening page shows the table of contents and other relevant documents

To return to the Document List, select from left hand table of

 $A-Z$ 

th Back to Document List B Rapid Update Service - All by Disclaimers SubPart B<br>SubPart C

dates to Part 192

One-Call Dire What other resources are available and where to find them

Pipe Design line Components

es nd Alliance

• **To view a specific section, click on the Table of Contents (left or right)**

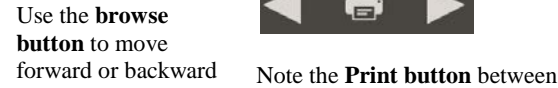

click on the header

Part

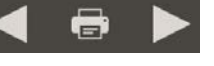

the browse arrows

Use the **back arrow** to return to the previous view

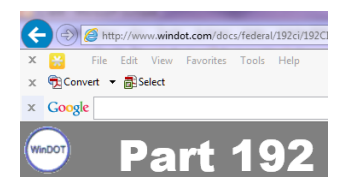

Glossary:- click on the **Book Icon** Scroll through the list, or enter a term in the filter box. Glossary terms also appear as *maroon* text in the document. Click to expand

ДP

• **In the federal regulations, you may find icons as follows with links below them:**

contents

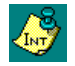

To return to that start of the document,

 $192 -$ 

Interpretations are available for this section.

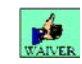

A waiver has been released pertaining to this section.

There is an Alert Notice or Advisory Bulletin applicable to this section.

 $\Box$ 

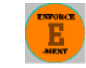

There is DOT enforcement information for this section.

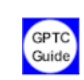

The American Gas Association Gas Pipeline Technology Committee has comments on this section.

**Searching.** Full Boolean search capability is available. Terms such as AND an OR can used in the search (example pipe AND corrosion). The search for an exact phrase, enclose the search item in quotes (example "wall thickness"). There is a drop down box to use to specify how many search results you want to see on your list with a default of 15. Search terms are highlighted in the resulting search hits

## **WinDOT Contents**.

There is a lot of information in WinDOT. To help you find where it is located, select **"What other resources are available and where to find them**" on the first page

#### . **Having problems?**

Let us know a[t support@viadata.com](mailto:support@viadata.com) or call 281.242.6394